# **E**hips<u>mall</u>

Chipsmall Limited consists of a professional team with an average of over 10 year of expertise in the distribution of electronic components. Based in Hongkong, we have already established firm and mutual-benefit business relationships with customers from,Europe,America and south Asia,supplying obsolete and hard-to-find components to meet their specific needs.

With the principle of "Quality Parts,Customers Priority,Honest Operation,and Considerate Service",our business mainly focus on the distribution of electronic components. Line cards we deal with include Microchip,ALPS,ROHM,Xilinx,Pulse,ON,Everlight and Freescale. Main products comprise IC,Modules,Potentiometer,IC Socket,Relay,Connector.Our parts cover such applications as commercial,industrial, and automotives areas.

We are looking forward to setting up business relationship with you and hope to provide you with the best service and solution. Let us make a better world for our industry!

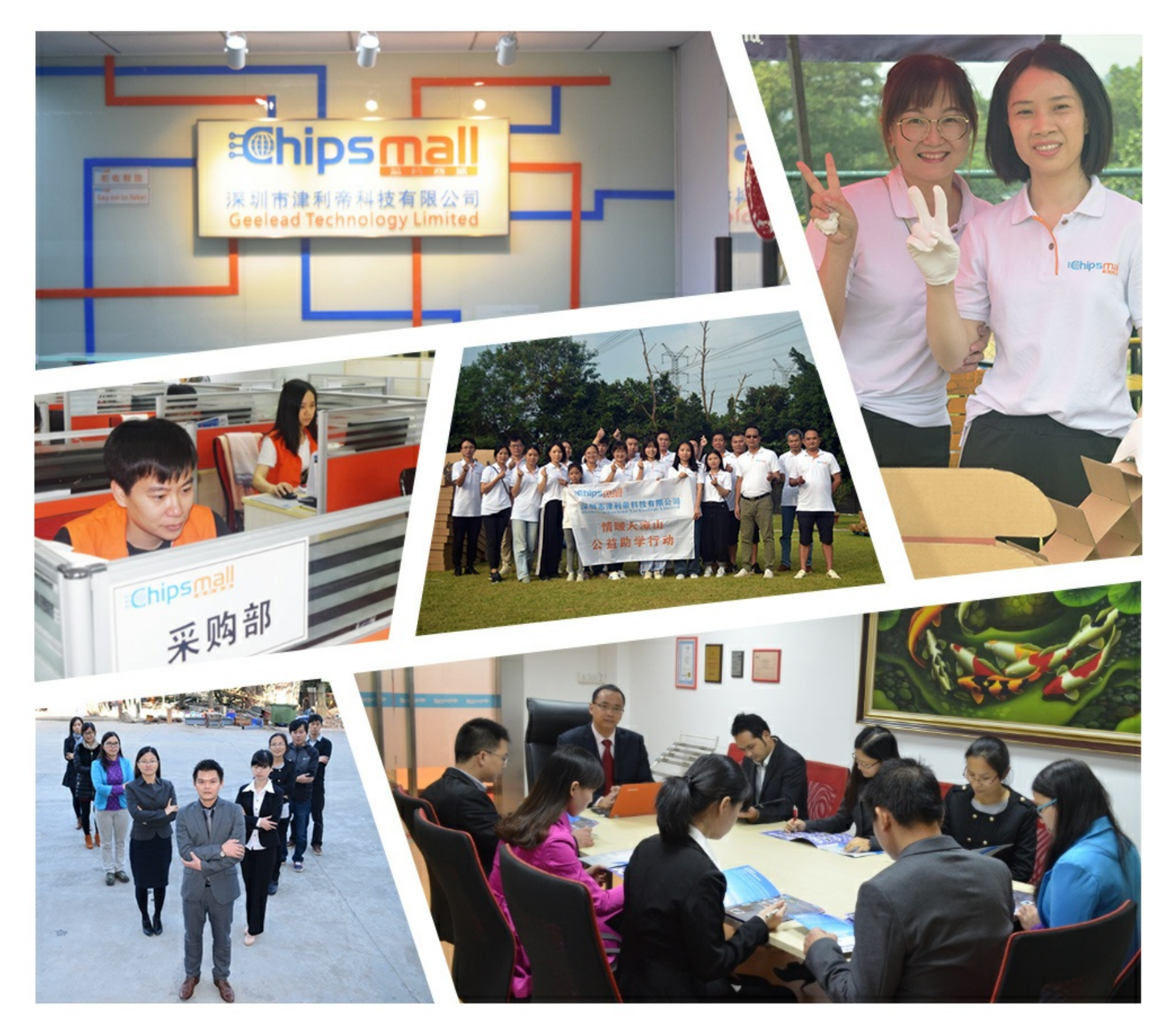

# Contact us

Tel: +86-755-8981 8866 Fax: +86-755-8427 6832 Email & Skype: info@chipsmall.com Web: www.chipsmall.com Address: A1208, Overseas Decoration Building, #122 Zhenhua RD., Futian, Shenzhen, China

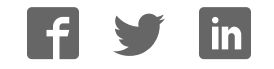

# **JTAG-Booster for IDT RC64145**

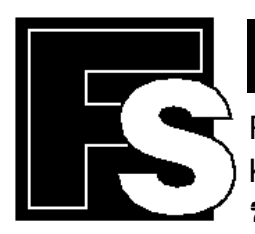

# **FORTH-SYSTEME GmbH**

P.O. Box 11 03 **e** D-79200 Breisach, Germany<br>Kueferstrasse 8 **e** D-79206 Breisach, Germany

• D-79206 Breisach, Germany

 $\mathbf{F}$ +49 (7667) 908-0  $\bullet$  Fax +49 (7667) 908-200  $\bullet$  e-mail: sales@fsforth.de

Copyright © 1995..2000:

FS FORTH-SYSTEME GmbH Postfach 1103, D-79200 Breisach, Germany

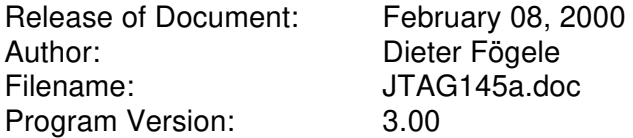

All rights reserved. No part of this document may be copied or reproduced in any form or by any means without the prior written consent of FS FORTH-SYSTEME GmbH.

# **Table of Contents**

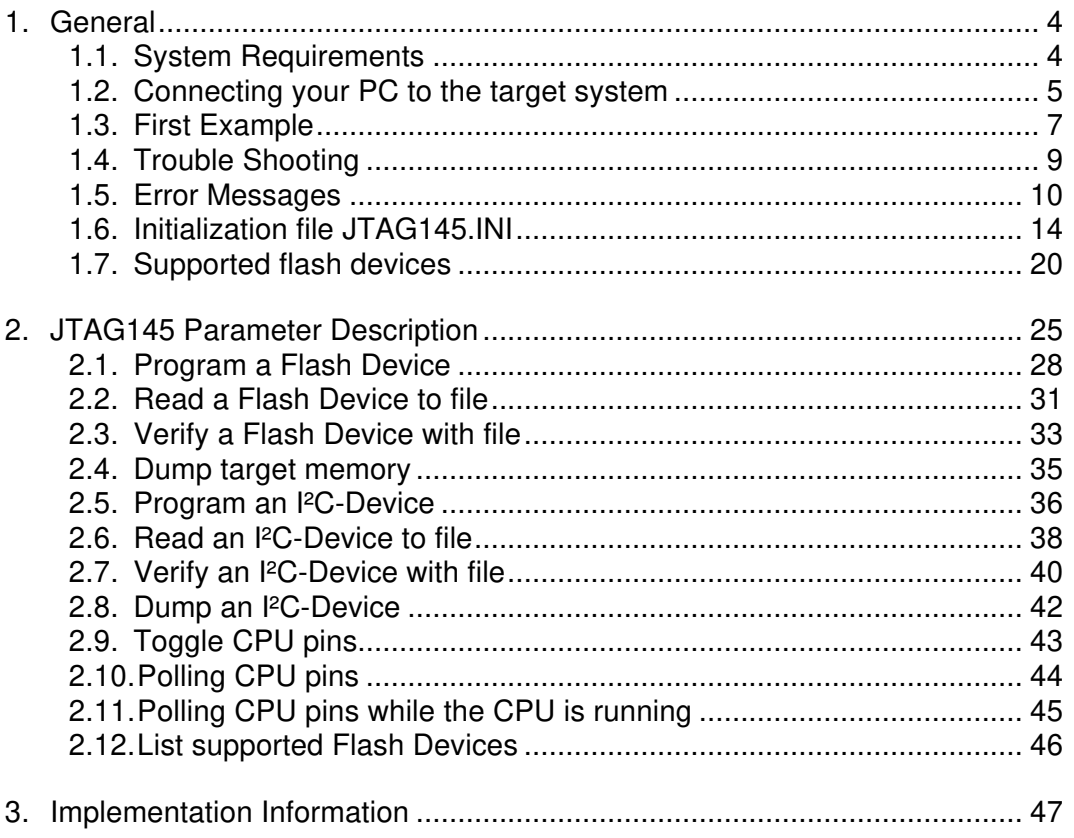

# **1. General**

The program JTAG145 uses the JTAG port of the IDT RC64145 embedded controller in conjunction with the small JTAG-BOOSTER:

- to program data into flash memory
- to verify and read the contents of a flash memory
- to make a memory dump
- to access an I²C Device
- to test CPU signals

All functions are done without any piece of software running in the target. No firmware or BIOS must be written. Bootstrap software may be downloaded to initially unprogrammed memories.

For latest documentation please refer to the file README.TXT on the distribution disk.

# **1.1. System Requirements**

To successfully run this tool the following requirements must be met:

- MSDOS, WIN3.x, WIN9x or WinNT (WinNT is supported with an additional support-kit)
- Intel 80386 or higher
- 205 kByte of free DOS memory
- no extended memory
- Parallel Port

# **1.2. Connecting your PC to the target system**

The JTAG-Booster can be plugged into standard parallel ports (LPT1-3) with a DB25-Connector.

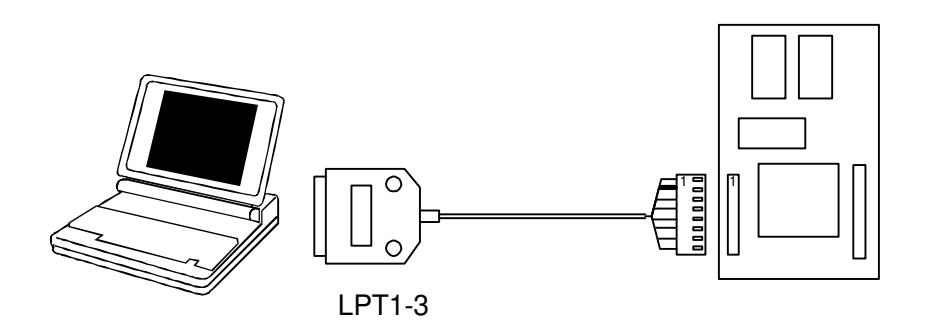

The target end of the cable has the following reference:

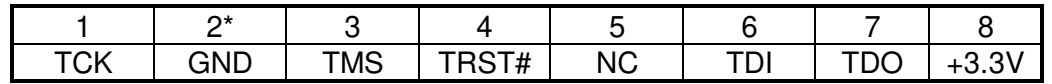

\*PIN 2 can be detected by the white thick cable.

To connect your design to the JTAG-BOOSTER you need a single row berg connector with a spacing of 2.54mm on your PCB. The names refer to the target: Pin 7 is the **target's** TDO pin and is connected to the JTAG-Booster's TDI pin.

Since the JTAG-Booster operates with 5V, in addition a level shifter is necessary to connect the JTAG-Booster to a target operating with 3.3 volts. This level shifter must be ordered separately.

The IDT RC64145 does not have a TRST# pin. The reset of the JTAG interface is connected (internally to the IDT RC64145) to the system reset (Pin SYS RST#). We recommend **not** to connect the system reset with the TRST# pin of the JTAG connector. For more information see chapter 3. "Implementation Information"

Before you start the program, the JTAG-BOOSTER must be plugged to a parallel interface of your PC and to the 8 pin JTAG connector on the target.

The utility is started with the general command line format:

JTAG145 /function [filename] [/option\_1] ... [/option\_n].

Note that the function must be the first argument followed (if needed) by the filename.

If you want to cancel execution of JTAG145, press CTRL-Break-Key.

On any error the program aborts with an MSDOS error level of one.

# **1.3. First Example**

In the following simple example it is assumed that the JTAG-Booster is connected to LPT1 of your PC and target power is on.

Typing

JTAG145 /P MYAPP.BIN /VERIFY

at the DOS prompt results in the following output:

JTAG145 --- JTAG utility for IDT RC64145 (32bit) Copyright © FS FORTH-SYSTEME GmbH, Breisach Version 3.00 of mm/dd/yyyy

- (1) Configuration loaded from file JTAG145.INI
- (2) Target: Generic Target
- (3) Using LPT at I/O-address 0378h
- (4) JTAG Adapter detected
- (5) 1 Device detected in JTAG chain Device 0: IDCODE=00004067 IDT RC64145, Revision 0
- (6) Sum of instruction register bits  $: 4$ <br>(7) CPU position  $: 0$
- CPU position : 0
- (8) Instruction register offset : 0
- (9) AMD 29LV640 (word mode) detected<br>(10) Erasing Flash-EPROM Block #:0
- Erasing Flash-EPROM Block #:0 Programming File MYAPP.BIN 65536 Bytes programmed Programming ok

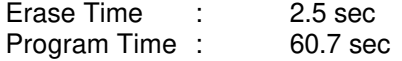

- (1) The initialization file JTAG145.INI was found in the current directory.
- (2) The target identification line of the initialization file is printed here.
- (3) The resulting I/O-address of the parallel port is printed here.
- (4) A JTAG-Booster is found on the parallel port
- (5) The JTAG chain is analyzed. There may be several parts in the JTAG chain. The chain is analyzed and all parts except the IDT RC64145 are switched to bypass mode.
- (6) The length of all instruction registers in the JTAG chain are added.
- (7) The position of the IDT RC64145 in the JTAG chain is checked.
- (8) The position of the JTAG instruction register of the IDT RC64145 is checked
- (9) One Flash-EPROMs AMD 29LV640 selected with chip select BOOTCS# is found.
- (10) In this example one block must be erased.

# **1.4. Trouble Shooting**

Avoid long distances between your Host-PC and the target. If you are using standard parallel extension cable, the JTAG-BOOSTER may not work. Don't use Dongles between the parallel port and the JTAG-BOOSTER.

Switch off all special modes of your printer port (EPP, ECP, ...) in the BIOS setup. Only standard parallel port (SPP) mode is allowed.

On very fast PCs there could be verify errors. To avoid this, watch for the ´IO recovery time´-switch in the BIOS Setup which must be turned on. Otherwise try to slow down your PC by setting the turbo switch off.

When using older flash devices (nearly maximum erase cycles reached), we propose to use the /VERIFY option. This is also true for the relatively slow 3 Volt only flash devices.

Some newer fast flash devices need a setup time between address/data and the write strobe signal. If programming of this devices fails, try with the option /WRSETUP again.

If there are problems with autodetection of the flash devices use the  $/$ DEVICE= option. To speed up autodetection specify the option /16BIT or /8BIT.

Don't use hardware protected flash memories.

The used chip selects must be defined as output and inactive in the initialization file (see chapter 1.6 "Initialization file JTAG145.INI"). Also the address bits must be defined as output.

# **1.5. Error Messages**

# • **80386 or greater required** The JTAG-BOOSTER does not work on a 8088/8086 or a 80286 platform.

- **Adapter not connected or target power fail** The JTAG-Booster wasn't found. Please check connection to parallel port and connection to target. Check target power. Check your BIOS-Setup.
- **Can't open x:\yyy\zzz\JTAG145.OVL** The overlay file JTAG145.OVL must be in the same directory as JTAG145.EXE.

# • **Configuration file XYZ not found.**

The file specified with the option /INI= wasn't found.

# • **Device offset out of range**

The value specified with the option  $/OFFSET =$  is greater than the size of the detected flash device.

# • **Disk full**

Writing a output file was aborted as a result of missing disk space.

# • **Error creating file:**

The output file could not be opened. Please check free disk space or write protection.

### • **Error: Pin-Name is an output only pin** The specified pin cannot be sampled. Check the command line. Check the initialization file.

# • **Error: Pin-Name is an input only pin** The specified pin cannot be activated. Check the command line. Check the initialization file.

• **Error: Pin-Name may not be read back** The specified pin can be switched to tristate, but cannot be read back. Check the command line.

# • **illegal function:**

The first parameter of the command line must be a valid function. See chapter 2 "JTAG145 Parameter Description" for a list of supported functions.

• **illegal number:**

The specified number couldn't be interpret as a valid number. Check the relevant number base.

• **illegal option:**

See chapter 2 "JTAG145 Parameter Description" for a list of supported options.

• **illegal Pin Type:**

The name specified with the option /PIN= must be one of the list of chapter 1.6 "Initialization file JTAG145.INI"

- **illegal Flash Type:** The name specified with the option /DEVICE= must be one of the list of chapter 1.7 "Supported flash devices".
- **Input file not found:** The specified file cannot be found
- **Input file is empty:** Files with zero length are not accepted
- **" " is undefined**

Please check the syntax in your configuration file. (See chapter 1.6 "Initialization file JTAG145.INI").

# • **LPTx not installed**

The LPT port specified with /LPTx cannot be found. Please check the LPT port or specify a installed LPT port. Check your BIOS setup.

• **missing filename** Most functions need a filename as second parameter.

- **missing option /I2CCLK=** Some functions need the option /I2CCLK= to be defined.
- **missing option /I2CDAT=** Some functions need the option /I2CDAT= or the options /I2CDATO= and  $/$ I2CDATI $=$  to be defined.
- **missing option /LENGTH=** Some functions need the option /LENGTH= to be defined.
- **missing option /PIN=** Some functions need the option /PIN= to be defined.
- **More than 9 devices in the JTAG chain or TDI pin stuck at low level** The JTAG chain is limited to 9 parts. Check target power. Check the target's TDO pin.
- **No devices found in JTAG chain or TDI pin stuck at high level** A stream of 32 high bits was detected on the pin TDI. TDI may stuck at high level. Check the connection to your target. Check the target power. Check the target's TDO pin.
- **Option /CPUPOS= out of range** The number specified with the option /CPUPOS= must be less or equal to the number of parts minus 1.
- **Option /IROFFS= out of range** Please specify a smaller value
- **Part at specified position is not a IDT RC64145** The option /CPUPOS= points to a part not a IDT RC64145 (32bit). The part may be switched to the 64bit JTAG mode.
- **Pins specified with /I2CCLK= and /I2CDAT= must have different control cells**

The pin specified with the option  $/12CDAT=$  must be able to be switched to high impedance while the pin specified with option /I2CCLK= is an active output. See chapter 1.6 "Initialization file JTAG145.INI".

• **Pins specified with /I2CCLK= and /I2CDATI= must have different control cells**

The pin specified with the option  $/12CDATI=$  must be able to be switched to high impedance while the pin specified with option /I2CCLK= is an active output. See chapter 1.6 "Initialization file JTAG145.INI".

• **Pins specified with /I2CDATO= and /I2CDATI= must have different control cells**

The pin specified with the option  $/12CDATI=$  must be able to be switched to high impedance while the pin specified with option /I2CDATO= is an active output. See chapter 1.6 "Initialization file JTAG145.INI".

- **Specify only one of that options:** Some options are exclusive (i.e. /8BIT and /16BIT). Don't mix them.
- **There are unknown parts in the JTAG chain. Please use the option /IROFFS= to specify the instr. reg. offset of the CPU.** If there are unknown parts in the JTAG chain, the program isn't able to determine the logical position of the CPU's instruction register.
- **There is no IDT RC64145 in the JTAG chain** No IDT RC64145 was found in the JTAG chain. Check the target power. Try with option /DRIVER=4 again.
- **Value of option /FILE-OFFSET out of range** The value of the option /FILE-OFFSET= points behind end of file.
- **wrong driver #** The value specified with the option  $/DRIVER =$  is out of range.

# • **wrong Identifier (xxxx)** No valid identifier found. Check the specified chip select signal and the bus width. Try with the option /DEVICE= .

# **1.6. Initialization file JTAG145.INI**

This file is used to set the CPU signals for input/output. In case of output signal an additional parameter is used to set the default level to high or low. This file can be used to adapt your own IDT RC64145 design to the JTAG-BOOSTER. The Target-Entry is used to identify your design which is displayed with most commands.

When the JTAG145 software is started it scans the current directory for an existing initialization file named JTAG145.INI. If no entry is found the default values are used. You may also specify the initialization file with the option /INI= . If the specified file isn't found, the program aborts with an error message.

The CPU pins can also be used with the functions /BLINK (chapter 2.9), /PIN? (chapter 2.10) and /SAMPLE (chapter 2.11) to test the signals on your design.

# **Example of JTAG145.INI:**

// Description file for IDT RC64145 Target: Generic Target // All chip select signals are set to output and inactive. // All signals should be defined. Undefined signals are set to their defaults. // Pin names are defined in upper case. // The following pins are complete bidirectional pins.

// The direction of each pin can be set independent of the other pins.

// Each pin can be used as input.

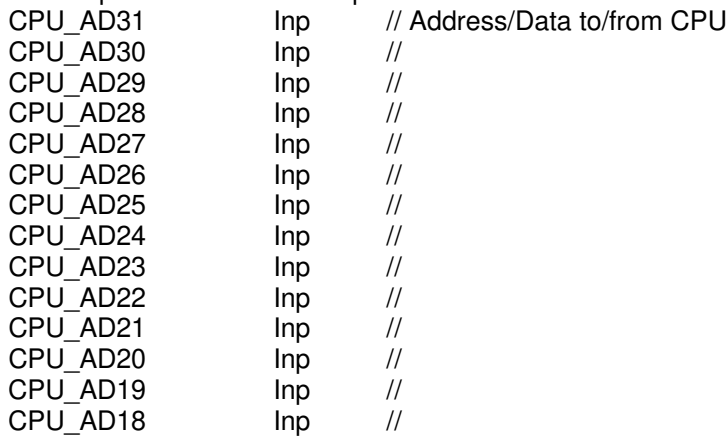

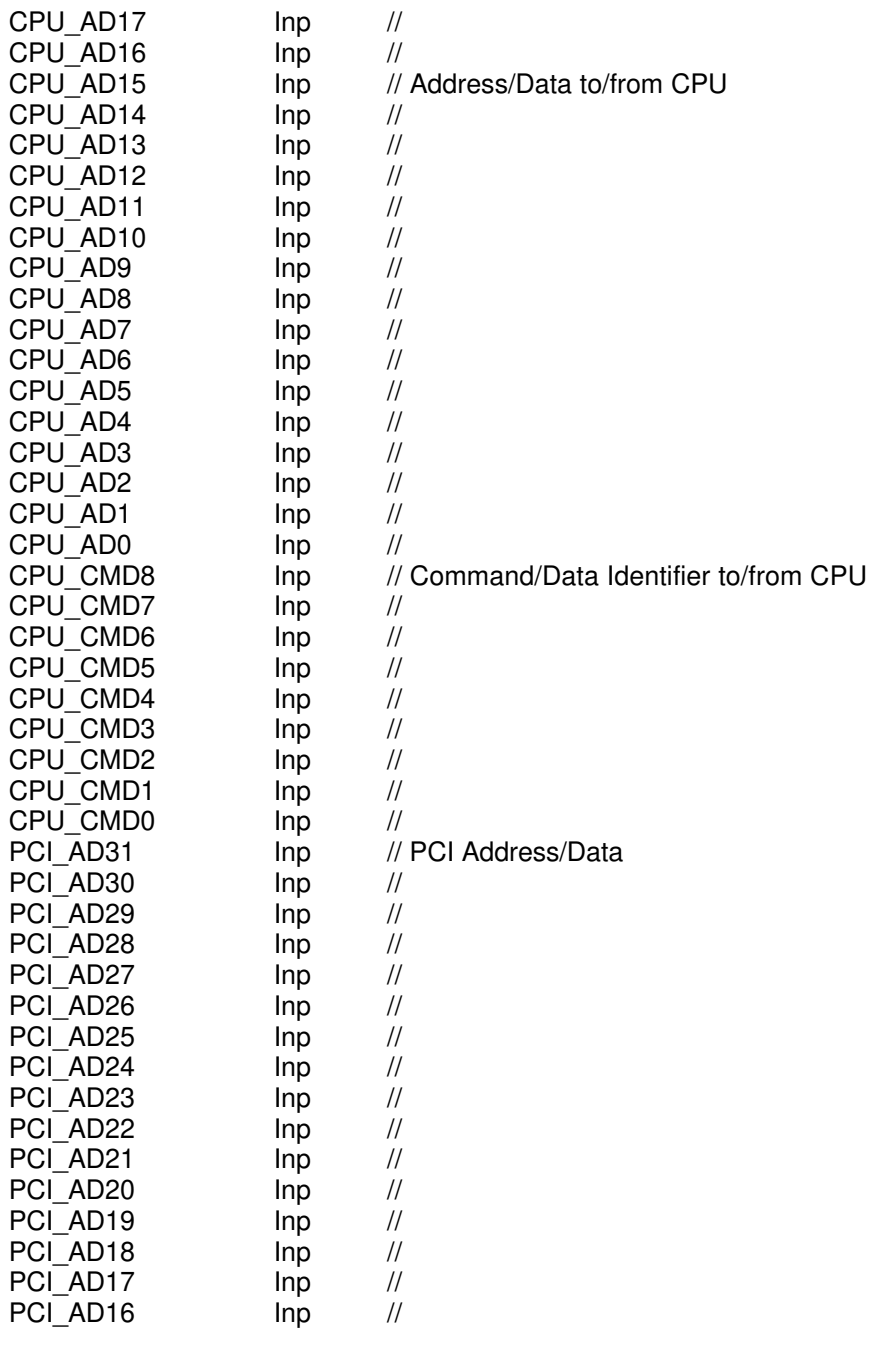

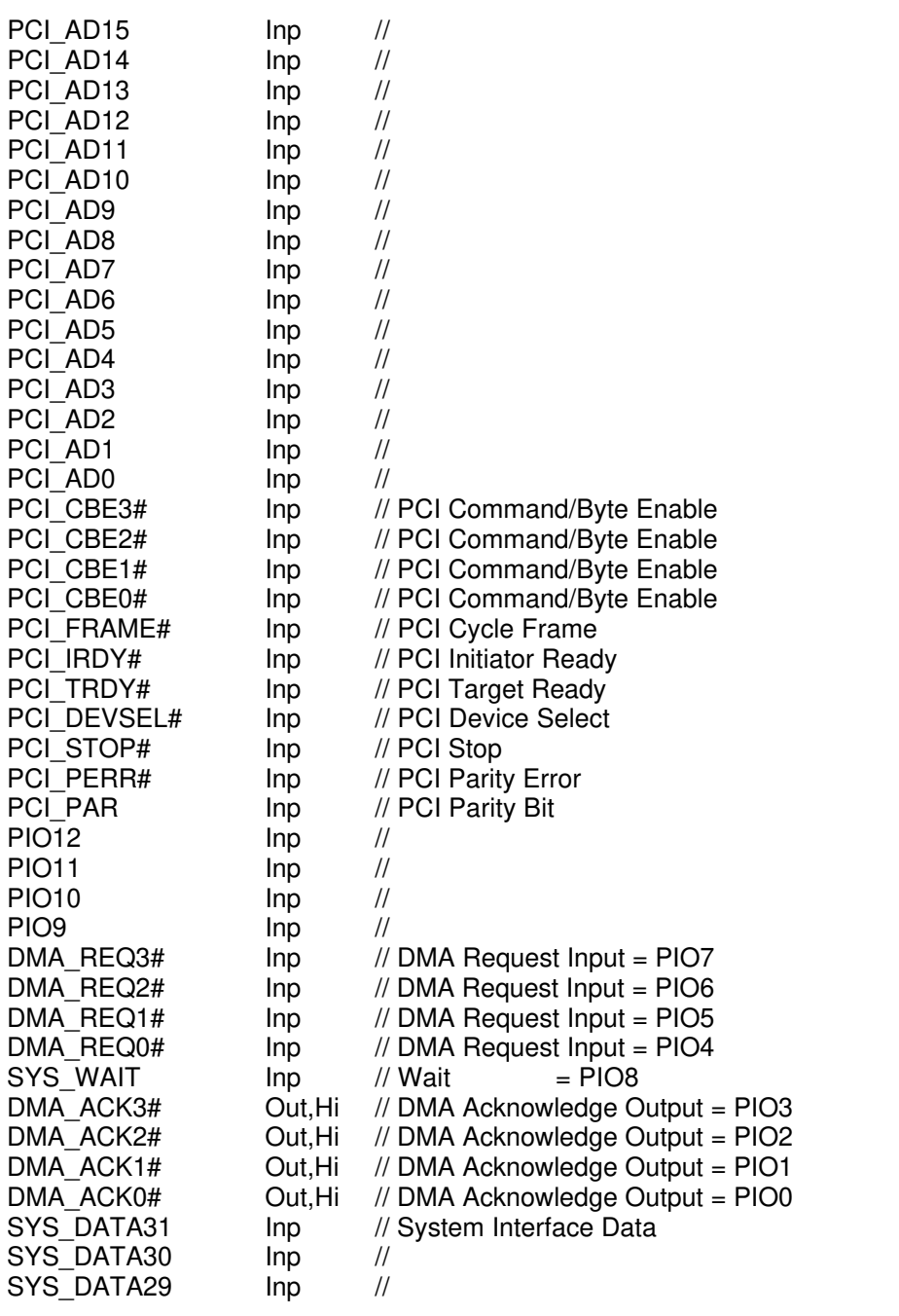

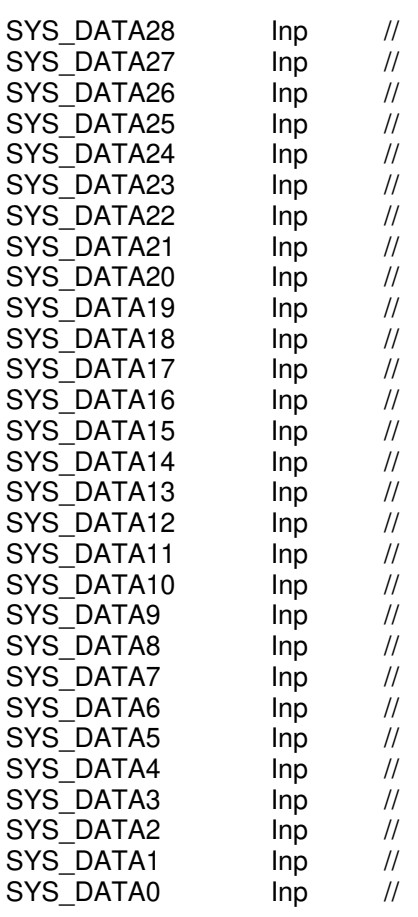

// The following pin is tristateable, but can not be read back PCI\_REQ# Out,Hi // PCI Bus Request

// The following pins are output only pins.

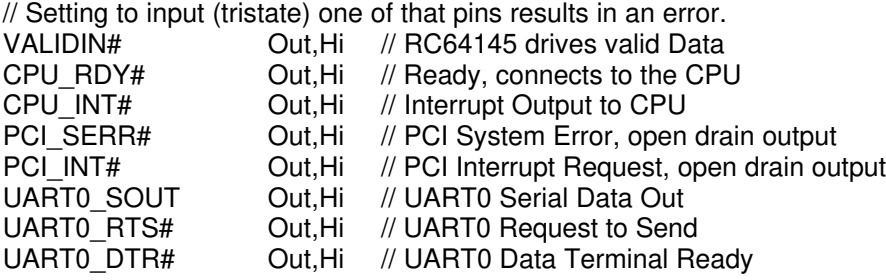

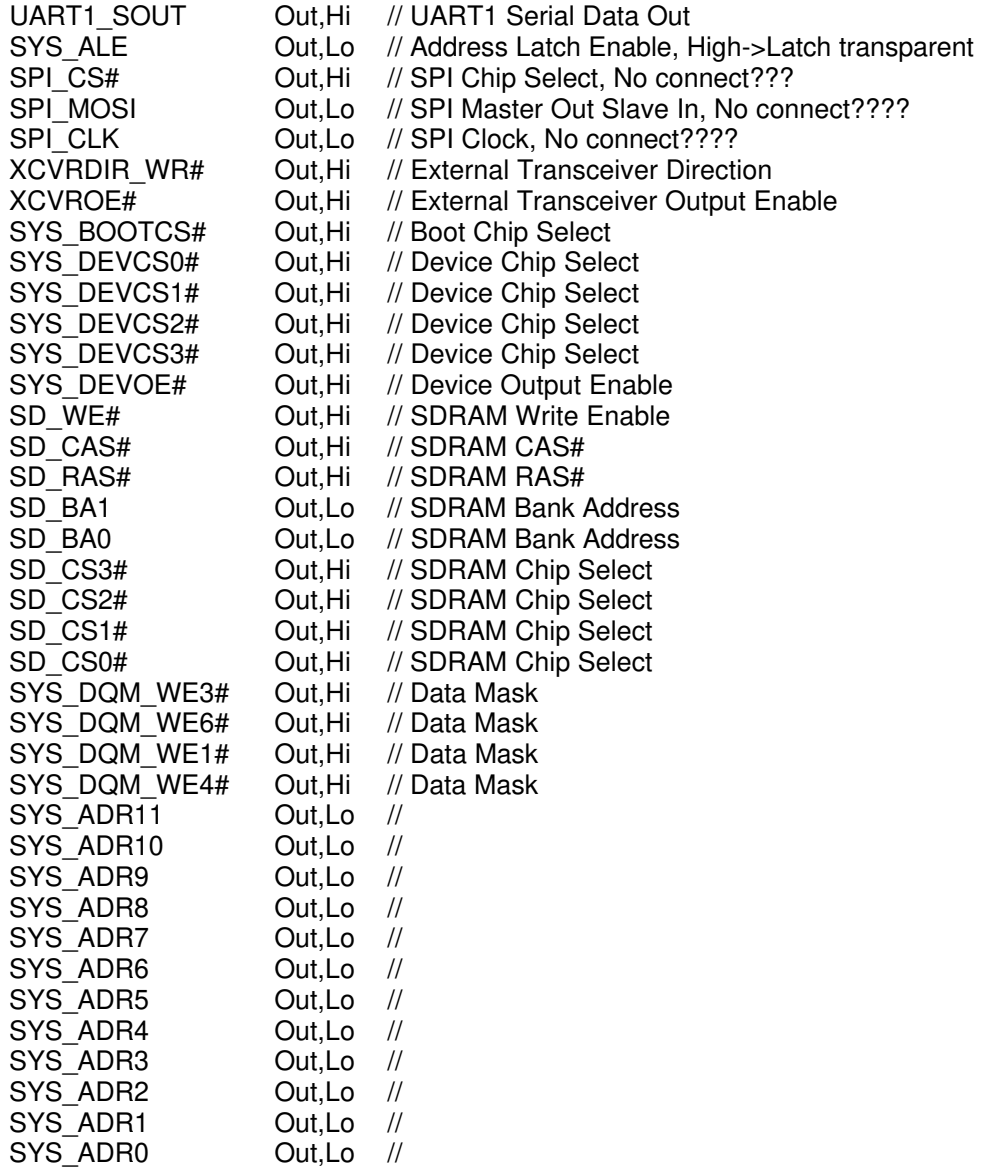

// The following pins are input only. // Setting to output of one of these pins results in an error. // Declaration of the direction of these pins is optional. VALIDOUT# Inp // CPU drives valid Data SYS\_CLK Inp // Input Clock to RC64145 PCI\_IDSEL Inp // PCI Initialization Device Select<br>
PCI\_LOCK# Inp // PCI Locked Cycle PCI\_LOCK# Inp // PCI Locked Cycle<br>
PCI\_GNT# Inp // PCI Bus Grant PCI\_GNT# Inp // PCI Bus Grant<br>
PCI\_CLK Inp // PCI Clock PCI\_CLK Inp // PCI Clock<br>UART1 SIN Inp // UART1 Se UART1\_SIN Inp // UART1 Serial Data In<br>UART0 CTS# Inp // UART0 Clear to Send Inp // UART0 Clear to Send UART0\_DCD# Inp // UART0 Data Carrier Detect<br>
UART0\_SIN Inp // UART0 Serial Data In<br>
SPI\_MISO Inp // SPI Master In Slave Out, VO Inp // UART0 Serial Data In Inp // SPI Master In Slave Out, VCC CORE????

This example is equal to the default initialization which is used when no initialization file could be found in the current directory and no initialization file is specified with the option /INI=.

Changes to the structure of the file could result in errors. Remarks can be added by using //.

# **1.7. Supported flash devices**

The following names could be used with the /DEVICE= option:

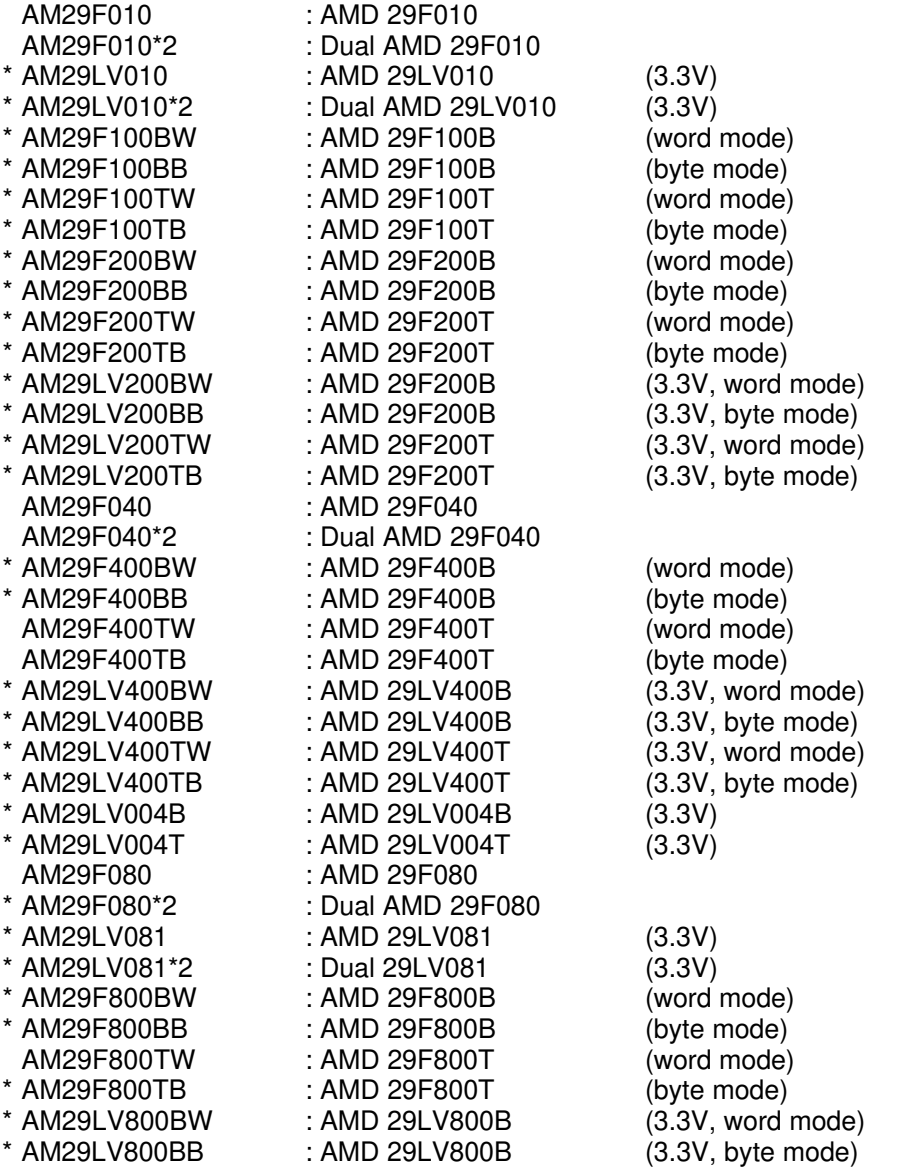

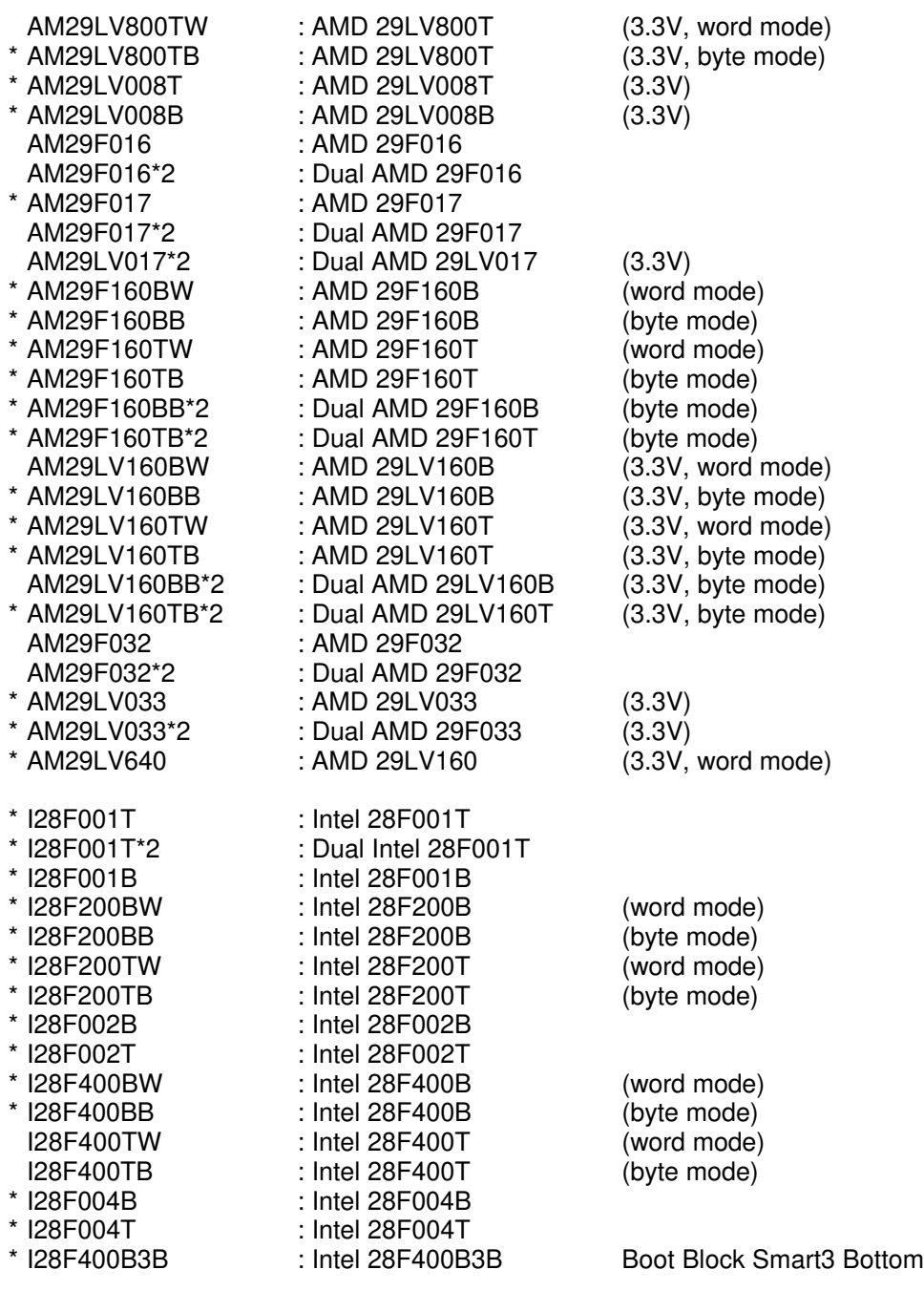

# JTAG-Booster for IDT 64145

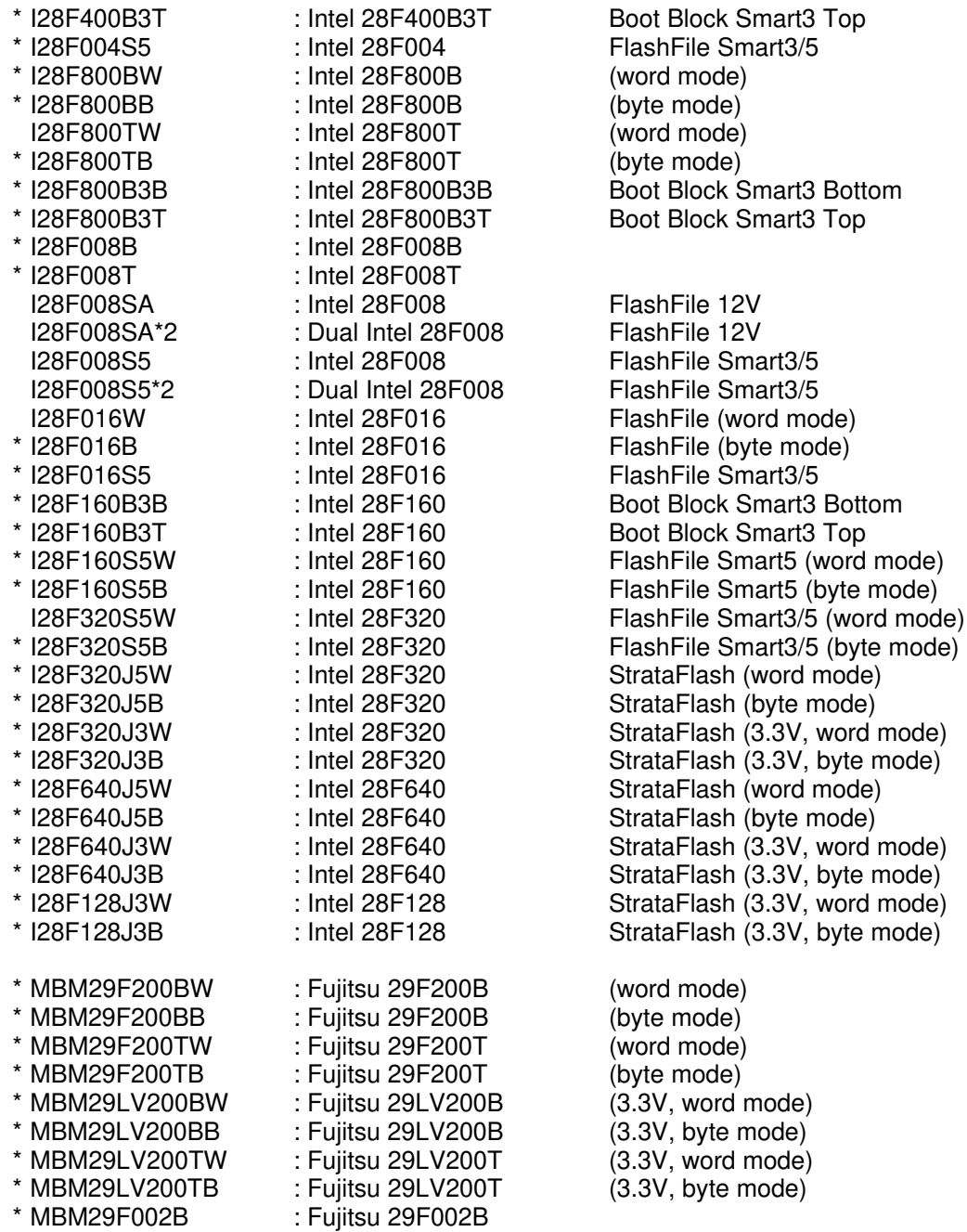

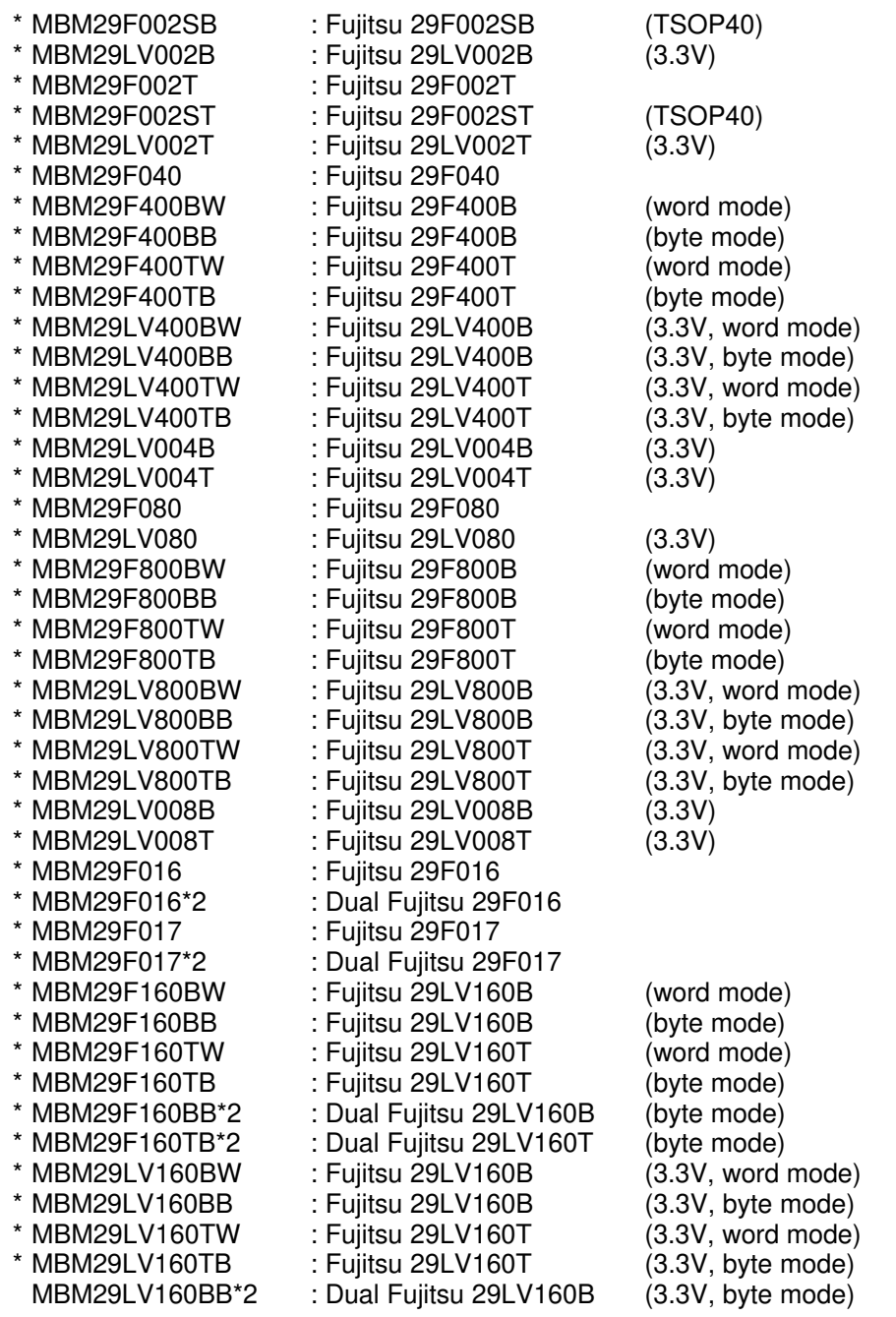

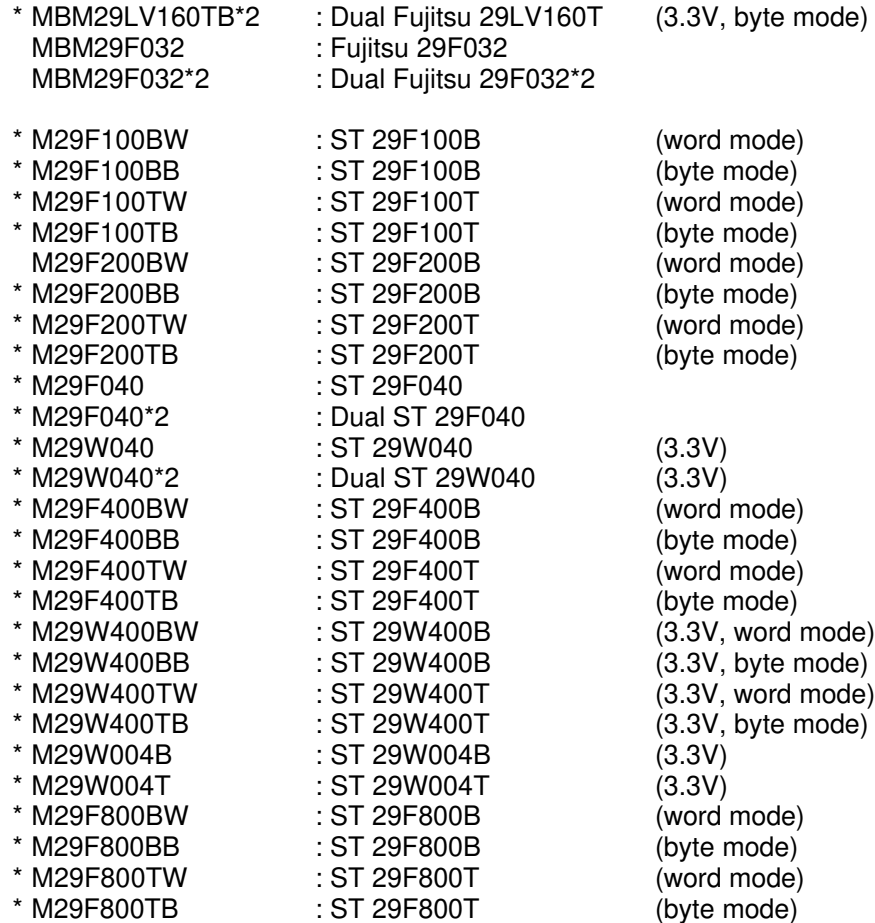

The flash devices signed with ´\*´ are not yet tested.

# **2. JTAG145 Parameter Description**

When you start JTAG145.EXE without any parameters the following help screen with all possible functions and options is displayed:

JTAG145 --- JTAG utility for the IDT RC64145 (32bit) Copyright © FS FORTH-SYSTEME GmbH, Breisach Version 3.00 of mm/dd/yyyy

Programming of Flash-EPROMs and Debugging on targets with the IDT RC64145.

The JTAG-Booster is needed to connect the parallel port of the PC to the JTAG port of the IDT RC64145.

Usage: JTAG145 /function [filename] [/option\_1] ... [/option\_n] Supported functions:

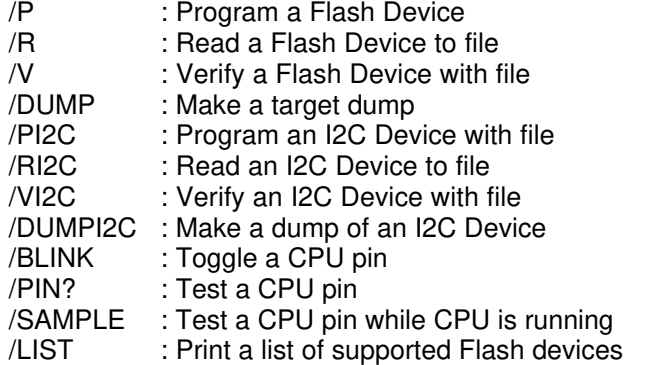

Supported Options:

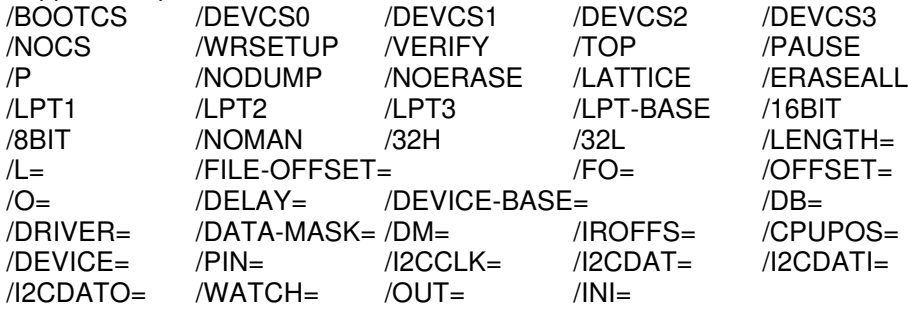